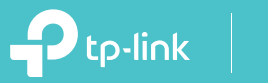

Let's get started with your new Kasa Spot Wire-Free Camera.

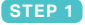

# **DOWNLOAD KASA**

Get the **Kasa Smart** app from the Apple App Store or Google Play.

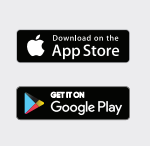

**Sasa** 

### **STEP 2**

## **ADD CAMERA**

Tap the  $\left(\widehat{+}\right)$  button in the Kasa app. select **Add a Device**, then select **Cameras > Kasa Cam Battery**. Follow app instructions to add hub

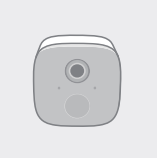

#### **STEP 3**

and cameras.

### **MOUNT CAMERA**

Follow mounting instructions in the app for ideal camera placement.

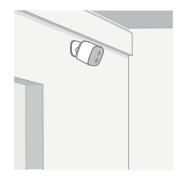

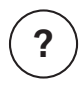

## **Need some help?**

#### **Visit www.tp-link.com/support** for User Guides, FAQs, Warranty & more

#### CAUTION:

RISK OF EXPLOSION IF BATTERY IS REPLACED BY AN INCORRECT TYPE. DISPOSE OF USED BATTERIES ACCORDING TO THE INSTRUCTIONS.

7106508501 REV1.0.1 © 2019 TP-Link